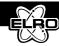

# Connect adaptor and insert batteries at control panel (9/10)

| Insert batteries    |    |
|---------------------|----|
| Remote control      | 7  |
| PIR motion detector | 13 |
| Magnetic contact    | 17 |

# **Registration of remote control** (27)

### Press on control panel (24)

- KEY PIN CODE (default code= 1234)
- ENTER 🕑 = Display shows 1 user setup
- ENTER 🕘 = 1-1 admin setup
- ENTER 🕘 = Password

# Navigate with arrow keys to 6 remote (19)

- ENTER 🕘 = 6-1 learning ID
- ENTER 🕘 = wait for learning

Now press OFF button on remote control

- Display = learning ok = ok
  - = time out = pressed too late
  - = ID duplicate = remote control is already registered

Press and hold ESCAPE button <a>
</a>
to leave programming mode.
Remote control is now available.

# **Registration of detectors (36)**

Press on control panel - KEY (②) - PINCODE (default code=1234)-ENTER ③

Display shows 1 user setup

Navigate with arrow keys to 3 zone setup

- ENTER = input 3-1 ser (01-36) zone selection with number keys starting with 01
- ENTER 🕒 = wait for learning

Now press sabotage switch on detector to be registered

Display = learning ok = ok

- = time out = pressed too late
- = ID duplicate = remote control is already registered

You will find complete instructions in the manual.